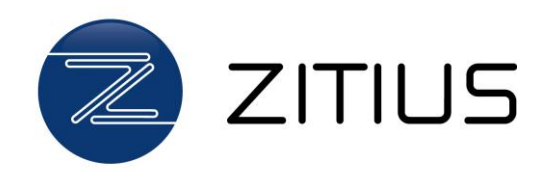

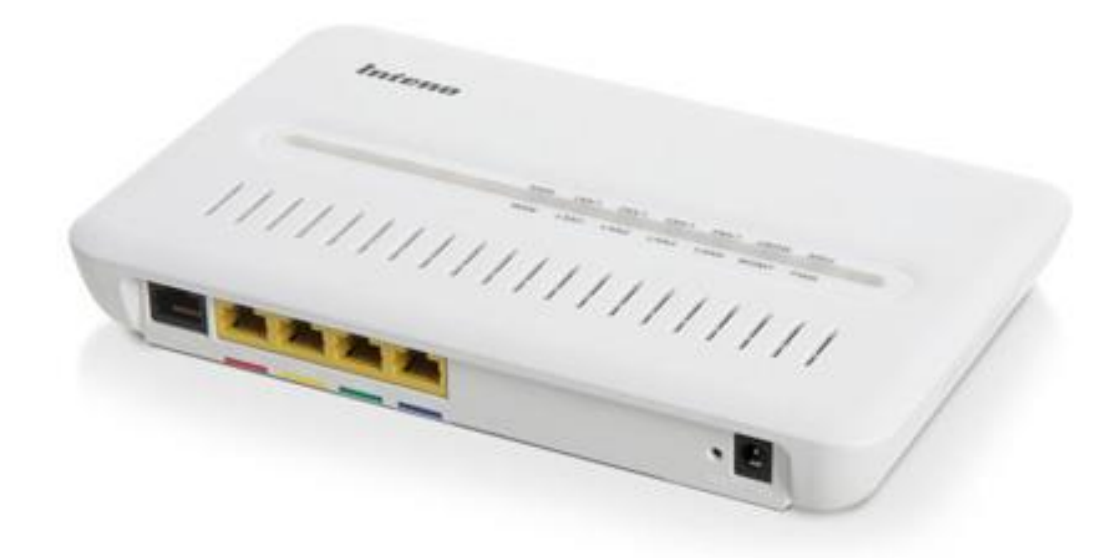

# Inteno XG6746 (4 portar)

# Inkopplingsinstruktion

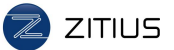

#### **Så här kopplar du in din Inteno CPE mot nätet**

Stadsnät och Fastighetsägare installerar normalt en CPE-switch i respektive hushåll men i vissa fall saknas denna och det finns istället ett RJ45 uttag eller en mediaomvandlare med RJ45 uttag i lägenheten/villan. Det kan se ut som på någon av bilderna nedan:

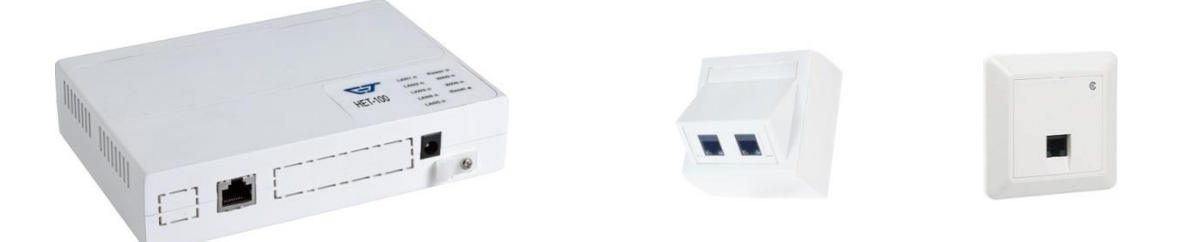

Ett sådant RJ45 uttag kan bara användas för bredbandstjänst. Om ni beställer t ex TV eller en prioriterad telefonitjänst behöver det kompletteras med en CPE-switch. Denna CPE-switch skickas automatiskt med postförsändelse vid beställning av tjänst som behöver CPE-switch.

Denna Inteno CPE-switch kopplas då in enligt följande instruktion:

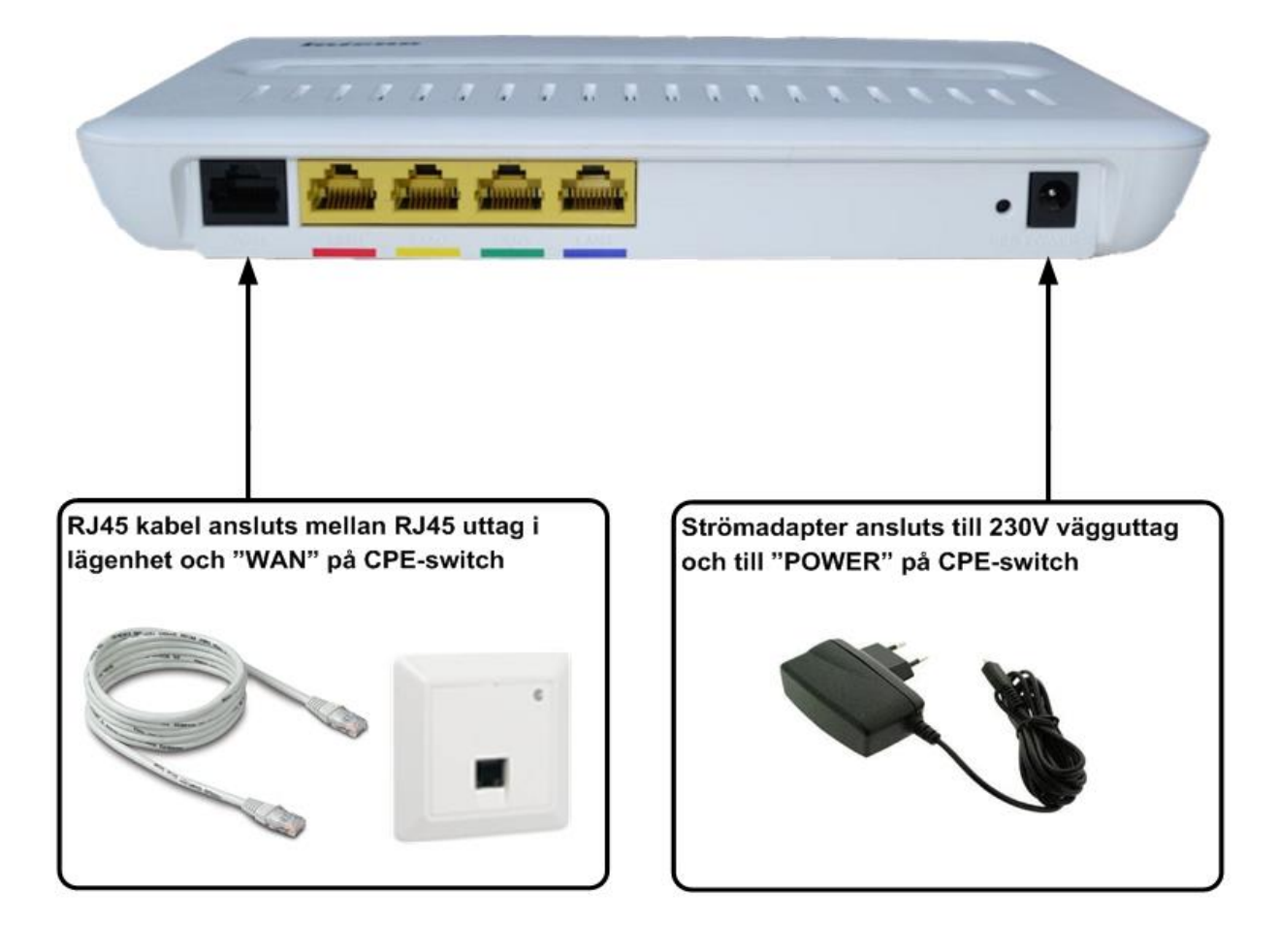

Vissa fastighetsägare har installerat lägenhetsnät med kopplingspanel. För instruktion om hur lägenhetsnätet kopplas se information från fastighetsägare.

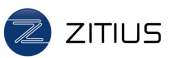

Inteno CPE-switch är konfigurerad med en port för bredband (LAN1), en port för TV (LAN2), en port för prioriterad telefoni (LAN3) och en port för framtida tjänster (LAN4). Inkopplingsförfarandet för telefoni skiljer sig beroende på om det är prioriterad s.k. IP-telefoni eller oprioriterad s.k. Bredbandstelefoni. Kontrollera med din tjänsteleverantör om du är osäker på vad som gäller för telefonin, och koppla sedan enligt instruktionen nedan.

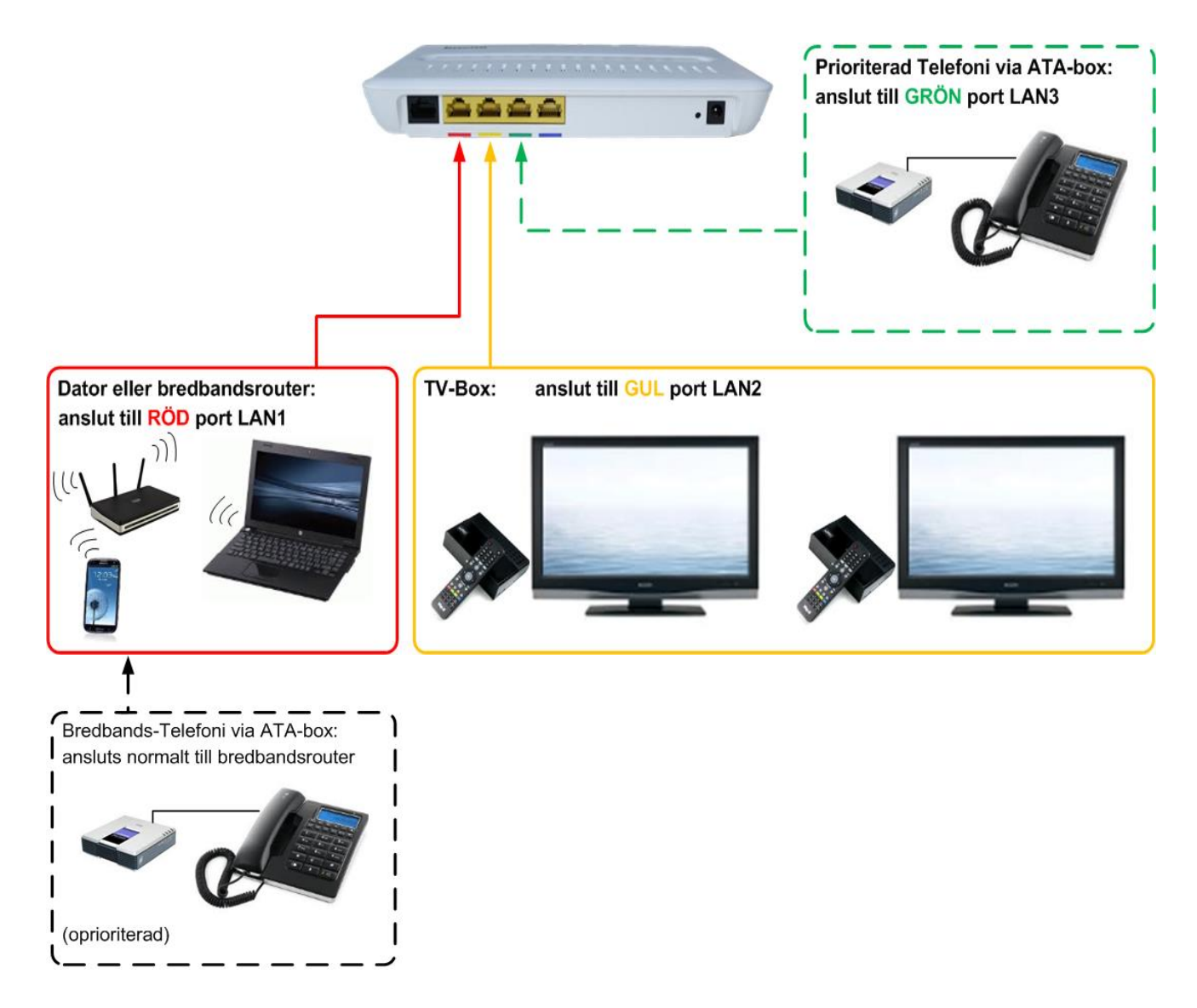

Om ni behöver mer hjälp med att ansluta ert bredband, telefoni eller TV kontakta er tjänsteleverantör.

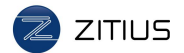

### **Lampor på Inteno CPE-switch**

Din Inteno fiberkonverterare sköts helt av Zitius och har inga inställningsmöjligheter för dig som slutanvändare. Men det kan vara bra att känna till hur CPE-switchens lampor används.

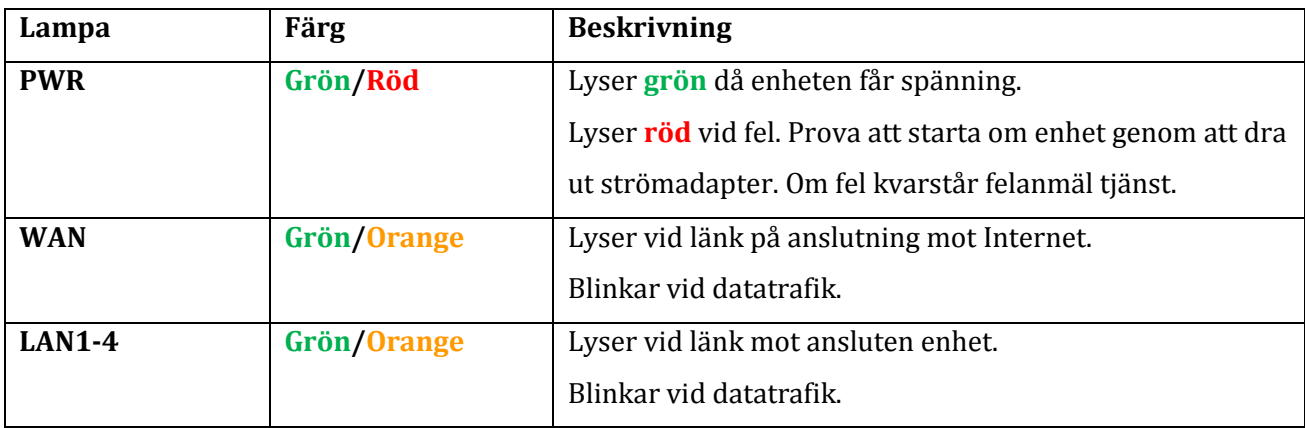

Färgen på lysdioderna visar aktuell hastighet på en port:

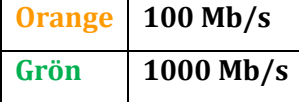

## **Support**

Om ni behöver mer hjälp med att ansluta ert bredband, telefoni eller TV kontakta er tjänsteleverantör.

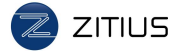